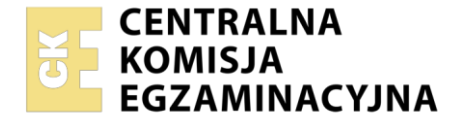

### Nazwa kwalifikacji: **Organizacja i prowadzenie kampanii reklamowej** Symbol kwalifikacji: **AU.30** Numer zadania: **01**

Wersja arkusza: **SG**

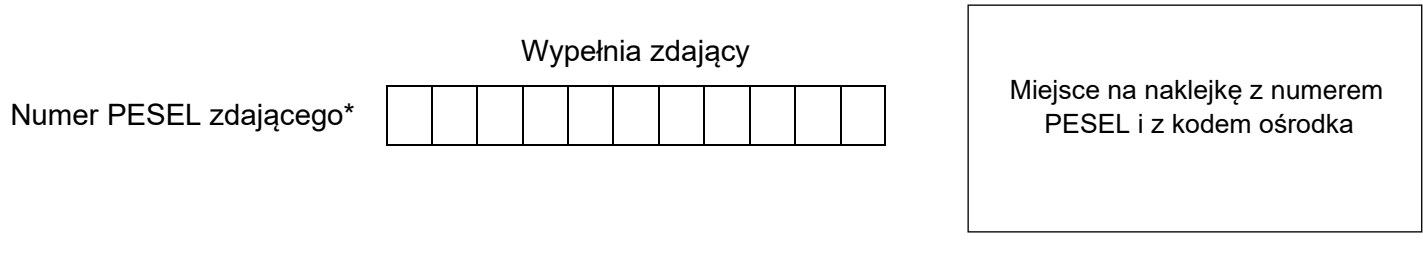

Czas trwania egzaminu: **180** minut. AU.30-01-24.01-SG

# **EGZAMIN POTWIERDZAJĄCY KWALIFIKACJE W ZAWODZIE Rok 2024**

**CZĘŚĆ PRAKTYCZNA**

**PODSTAWA PROGRAMOWA 2017**

# **Instrukcja dla zdającego**

- 1. Na pierwszej stronie arkusza egzaminacyjnego wpisz w oznaczonym miejscu swój numer PESEL i naklej naklejkę z numerem PESEL i z kodem ośrodka.
- 2. Na KARCIE OCENY w oznaczonym miejscu przyklej naklejkę z numerem PESEL oraz wpisz:
	- − swój numer PESEL\*,
	- − oznaczenie kwalifikacji,
	- − numer zadania,
	- − numer stanowiska.
- 3. Sprawdź, czy arkusz egzaminacyjny zawiera 6 stron i nie zawiera błędów. Ewentualny brak stron lub inne usterki zgłoś przez podniesienie ręki przewodniczącemu zespołu nadzorującego.
- 4. Zapoznaj się z treścią zadania oraz stanowiskiem egzaminacyjnym. Masz na to 10 minut. Czas ten nie jest wliczany do czasu trwania egzaminu.
- 5. Czas rozpoczęcia i zakończenia pracy zapisze w widocznym miejscu przewodniczący zespołu nadzorującego.
- 6. Wykonaj samodzielnie zadanie egzaminacyjne. Przestrzegaj zasad bezpieczeństwa i organizacji pracy.
- 7. Po zakończeniu wykonania zadania pozostaw arkusz egzaminacyjny z rezultatami oraz KARTĘ OCENY na swoim stanowisku lub w miejscu wskazanym przez przewodniczącego zespołu nadzorującego.
- 8. Po uzyskaniu zgody zespołu nadzorującego możesz opuścić salę/miejsce przeprowadzania egzaminu.

### *Powodzenia!*

*\* w przypadku braku numeru PESEL – seria i numer paszportu lub innego dokumentu potwierdzającego tożsamość*

Układ graficzny © CKE 2023

### **Zadanie egzaminacyjne**

Gospodarstwo Sadownicze Owocne rozpoczęło współpracę z sieciami handlowymi. W związku z rozwojem działalności dyrekcja firmy zwróciła się do agencji reklamowej z prośbą o przygotowanie:

- − projektów graficznych materiałów POS:
	- wobblera,
	- danglera,
- − projektu graficznego ogłoszenia modułowego,
- − media planu internetowej kampanii reklamowej.

Wykonaj projekty na przygotowanym stanowisku komputerowym wyposażonym w niezbędne oprogramowanie. Do opracowania dokumentów wykorzystaj pliki z folderu *Owocne Pola* umieszczonego na pulpicie komputera oraz informacje zamieszczone w arkuszu egzaminacyjnym.

Hasło do folderu *Owocne Pola*: Owoce

Dopuszcza się dwukrotny wydruk. Gotowość do wykonania wydruku zgłoś przewodniczącemu zespołu nadzorującego (ZN) przez podniesienie ręki. Upewnij się, że wszystkie wykonane wydruki opisane są numerem PESEL, a następnie załącz je do arkusza egzaminacyjnego i pozostaw na stanowisku egzaminacyjnym.

### **Dane teleadresowe Gospodarstwa Sadowniczego Owocne Pola**

### **Gospodarstwo Sadownicze Owocne Pola**

Polna 10, 05-800 Opacz Mała www.owocnepola.pl tel. 333 555 333, e-mail: [soki@owocnepola.pl](mailto:soki@owocnepola.pl) dostawy@owocnepola.pl promocje@owocnepola.pl

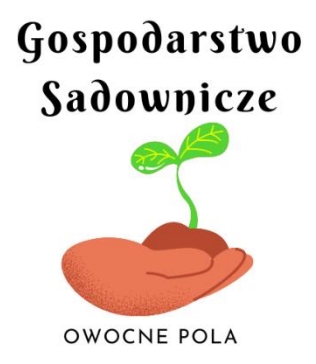

- − ma kształt koła o średnicy 160 mm,
- − kolor tła: CMYK (40, 20, 80, 20) lub RBG (120, 160, 40).
- − zawiera logo Gospodarstwa Sadowniczego Owocne Pola (plik *logo.jpg* z folderu *Owocne Pola* umieść bez białego tła, w centralnym miejscu wobblera, wyśrodkowane w poziomie względem wobblera),
- − zawiera napis: *NOWOŚĆ!!!* zapisany bezszeryfowym krojem pisma, kolor: CMYK (20, 100, 100, 0) lub RGB (200, 0, 0) bez obrysu, umieszczony w górnej części wobblera,
- − zawiera frazę: *SAMA NATURA,* zapisaną bezszeryfowym krojem pisma, kolor: CMYK (0, 0, 100, 0) lub RGB (255, 255, 0) bez obrysu, umieszczony w dolnej części wobblera,

Wydrukuj projekt wobblera w rozdzielczości 300 dpi w kolorze na kartce formatu A4 w orientacji poziomej. W prawym górnym rogu wydruku umieść swój numer PESEL.

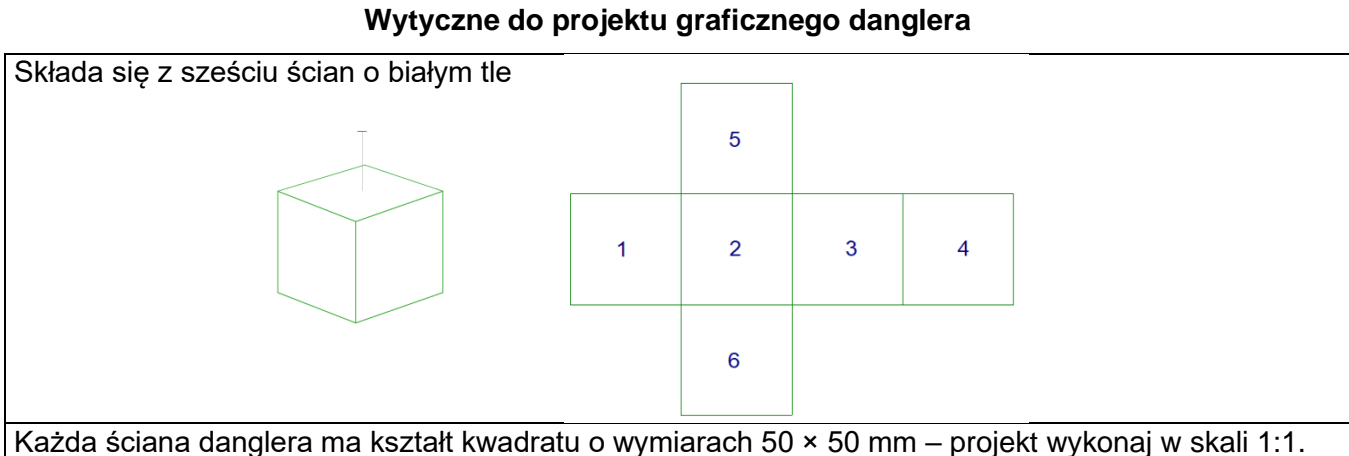

Na ściankach 1 i 3 umieść:

- − w górnej części napis *Owocne Pola* w kolorze: CMYK (100, 0, 100, 0) lub RGB (0, 255, 0),
- − w centralnej części symbol uniesionego kciuka w kolorze CMYK (0, 0, 100, 0) lub RGB (255, 255, 0), (odpowiedni symbol należy pobrać z folderu *Owocne Pola,* a następnie zmodyfikuj jego kolor i zwróć uwagę na odpowiednią licencję na wykorzystanie obrazu),
- − w dolnej części fraza: *SAMA NATURA,* zapisana majuskułami, bezszeryfowym krojem pisma w kolorze CMYK (20, 100, 100, 0) lub RBG (200, 0, 0).

Na ściankach 2 i 4 umieść:

- − w centralnym miejscu logo Gospodarstwa Sadowniczego Owocne Pola,
- − wokół logo trzykrotnie powtórzona fraza *SAMA NATURA,* zapisana majuskułami, bezszeryfowym krojem pisma, po ścieżce okręgu w kolorach:
	- fraza 1: CMYK (20, 100,100, 0) lub RBG (200, 0, 0)
	- fraza 2: CMYK (75, 0, 100, 0) lub RBG (65, 255, 0)
	- fraza 3: CMYK (90, 40, 0, 0) lub RBG (25, 150, 255).

Poszczególne frazy rozdziel trzema pionowymi kreskami w kolorze CMYK (0, 0, 100, 0) lub RGB (255, 255, 0).

Wydrukuj projekt graficzny danglera w rozdzielczości 300 dpi w kolorze na kartce formatu A4 w orientacji poziomej. W prawym górnym rogu wydruku umieść swój numer PESEL.

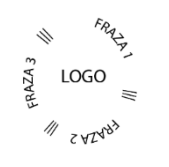

# **Wytyczne do projektu graficznego ogłoszenia modułowego**

- − ogłoszenie ma wymiary 5 × 10 modułów (szerokość x wysokość),
- − obok ogłoszenia umieść pojedynczy zwymiarowany moduł w skali 1:1,
- − wymiar modułu to 20 × 20 mm,
- − na górze ogłoszenia zapisz w trzech wierszach, wyśrodkowaną frazę: *Producent soków 100% tłoczonych. Gospodarstwo Sadownicze Owocne Pola* w kolorze CMYK (30, 60, 80, 20) lub RGB (150, 80, 40),
- − w centralnej części ogłoszenia umieść:
	- fotografie czterech owoców: gruszki, jabłka, śliwki i brzoskwini, w taki sposób, aby tworzyły kompozycję rytmiczną (pliki z folderu *Owocne Pola)*,
- − tekst: *Owocne Pola – prekursor produkcji soków tłoczonych. Wykorzystujemy tylko polskie owoce z sadów ekologicznych. Stosujemy metody stosowane przez naszych przodków. Już od dzisiaj możesz znaleźć nasze produkty w największych sieciach handlowych,* zapisany w kolorze CMYK (30, 60, 80, 20) lub RGB (150, 80, 40),
- − na dole ogłoszenia umieść dane teleadresowe przedsiębiorstwa w kolorze CMYK (30, 60, 80, 20) lub RGB (150, 80, 40),
- − tło ogłoszenia w kolorze CMYK (10, 0, 10, 5) lub RGB (220, 240, 220),
- − w dowolnym miejscu ogłoszenia umieść symbol kciuka użyty wcześniej w projekcie danglera.

Wydrukuj projekt graficzny ogłoszenia modułowego w rozdzielczości 300 dpi w kolorze na kartce formatu A4 w orientacji poziomej. W prawym górnym rogu wydruku umieść swój numer PESEL.

# **Wytyczne do mediaplanu**

- − termin kampanii: od 1 do 22 marca 2024 r.,
- − działania przewidziane w ramach kampanii internetowej:
	- wysyłka newslettera do potencjalnych klientów (w każdą niedzielę w trakcie kampanii),
	- wysyłka mailingu do potencjalnych klientów (w pierwszą i trzecią środę kampanii),
	- zamieszczenie statycznej, prostokątnej formy reklamowej w orientacji pionowej, zlokalizowanej w prawej części strony głównej portalu o zdrowym stylu życia (pierwsze dwa pełne tygodnie kampanii; tydzień rozpoczyna się w niedzielę),
- − budżet przeznaczony na działania w Internecie: 30 750,00 zł brutto (ma być wykorzystany w całości),

# Media plan musi zawierać:

- − tytuł: *"Media plan dla Gospodarstwa Sadowniczego Owocne Pola",*
- − flow chart w formie tabelarycznej (zawierający m.in. daty emisji reklam),
- − wyliczenie kosztów kampanii:
	- koszty netto wysyłki newslettera,
	- koszty netto wysyłki mailingu,
	- koszty netto zamieszczenia reklamy w portalu o zdrowym stylu życia,
	- koszty łączne netto i brutto kampanii;
- − przy wyborze newslettera i mailingu kieruj się jak największym zasięgiem, który można osiągnąć przy uwzględnieniu przewidzianego budżetu.

Gotowy dokument wydrukuj na kartce formatu A4. W prawym górnym rogu wydruku umieść swój numer PESEL.

# **Kalendarz miesięczny – marzec 2024 r.**

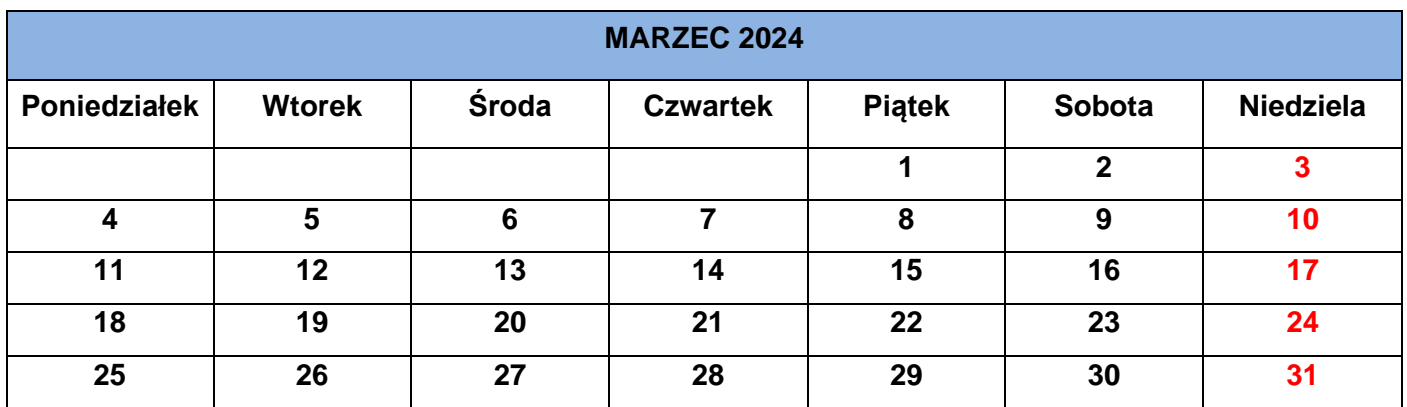

# **Cennik wybranych działań i form reklamowych**

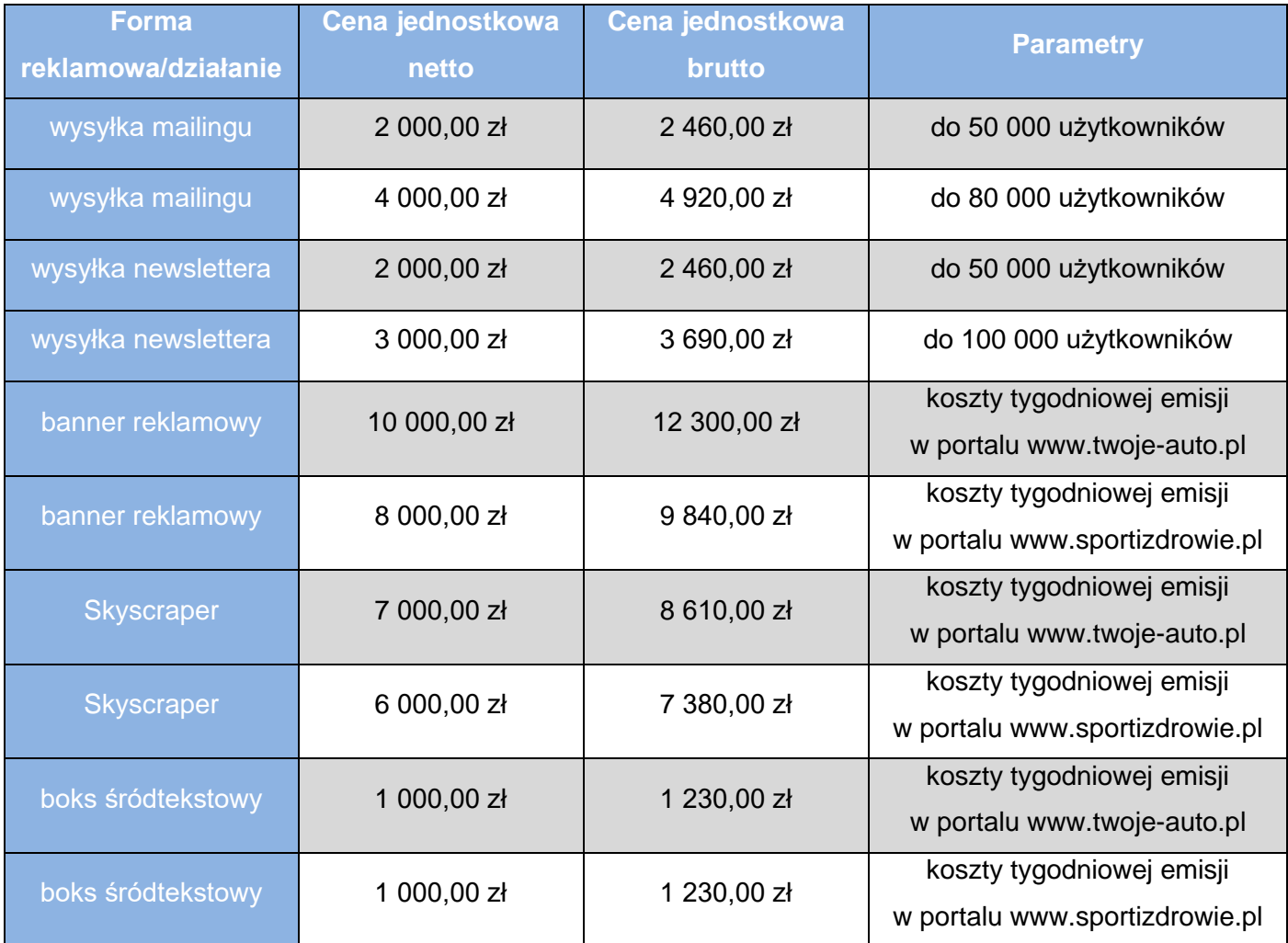

# **Ocenie będą podlegać 4 rezultaty:**

- − projekt graficzny wobblera wydruk,
- − projekt graficzny danglera wydruk,
- − projekt graficzny ogłoszenia modułowego wydruk,
- − media plan internetowej kampanii reklamowej wydruk.

Więcej arkuszy znajdziesz na stronie: arkusze.pl

**Do arkusza egzaminacyjnego dołączam wydruki w liczbie: .......... kartek – czystopisu i .......... kartek – brudnopisu.**

*Wypełnia Przewodniczący ZN*

**Potwierdzam dołączenie przez zdającego do arkusza egzaminacyjnego wydruków w liczbie .......... kartek łącznie.**

> ……………………………… *Czytelny podpis Przewodniczącego ZN*